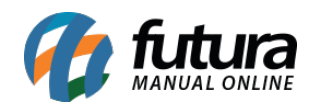

**Sistema:** Futura Server

**Caminho**: Relatórios>Fiscal>Inventário

**Referência:** FS220

**Versão**: 2018.01.29

**Como funciona:** O relatório de Inventário foi desenvolvido com o objetivo de demonstrar os registros gerados a partir da tela de Fiscal>Inventário>Gerar Inventário – Comércio ou Fiscal>Inventário>Gerar Inventário - Indústria. Para isso, é necessário indicar o período do Fechamento.

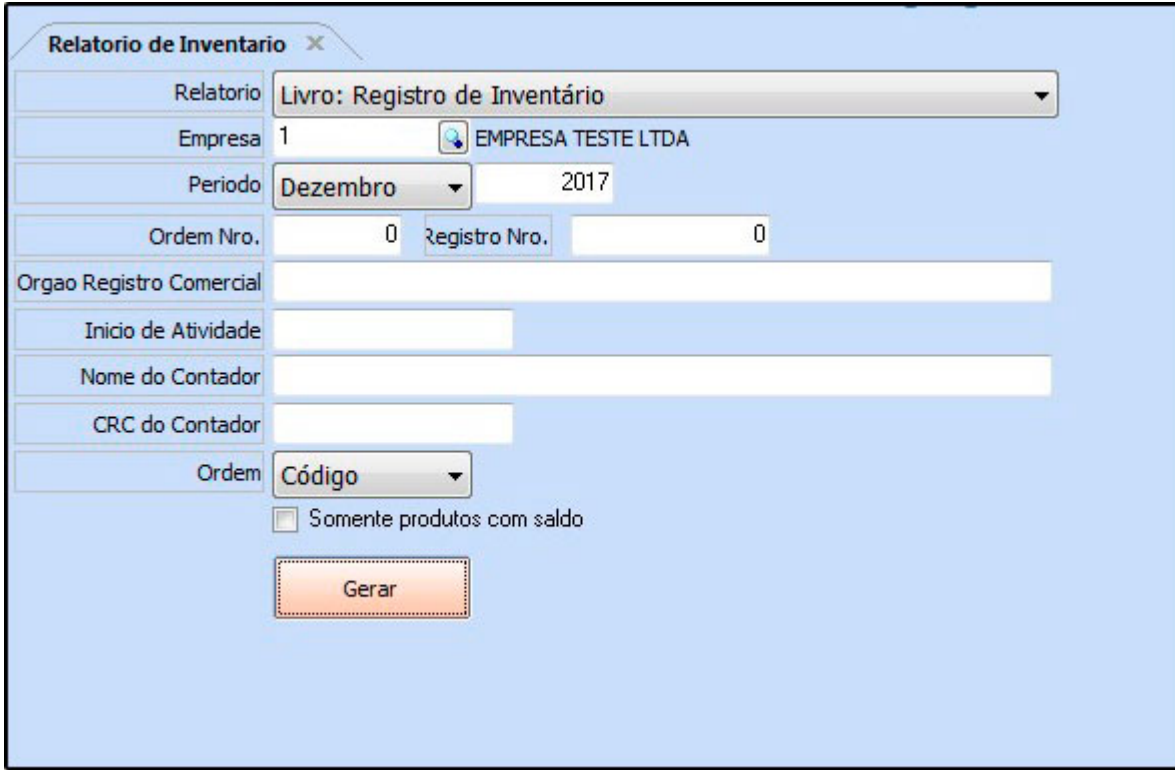

## **Tipo: Livro: Registro de Inventário**

Este relatório gera um termo informando o período de fechamento do inventário;

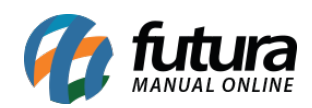

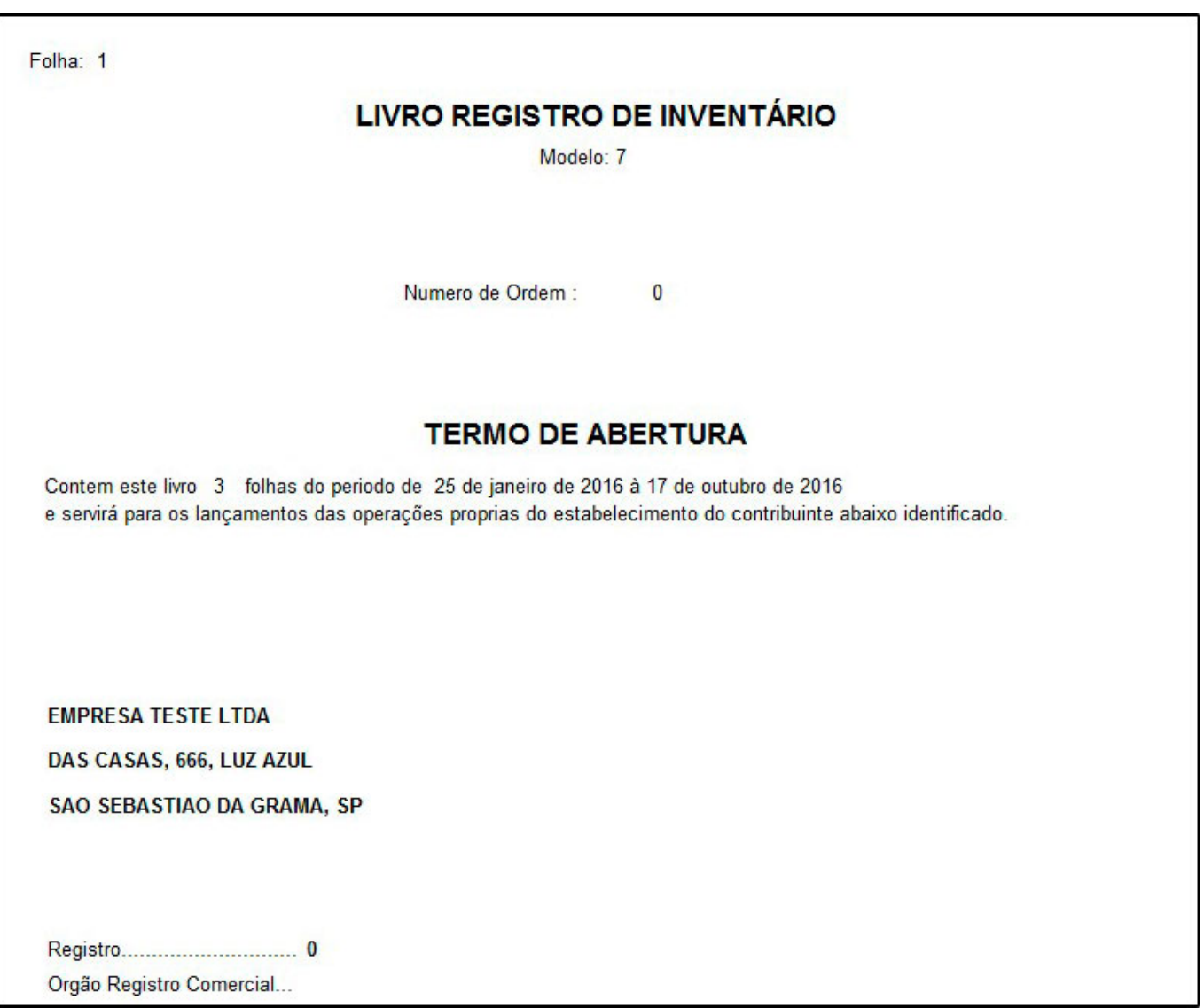

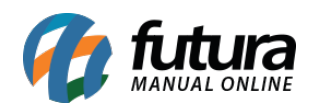

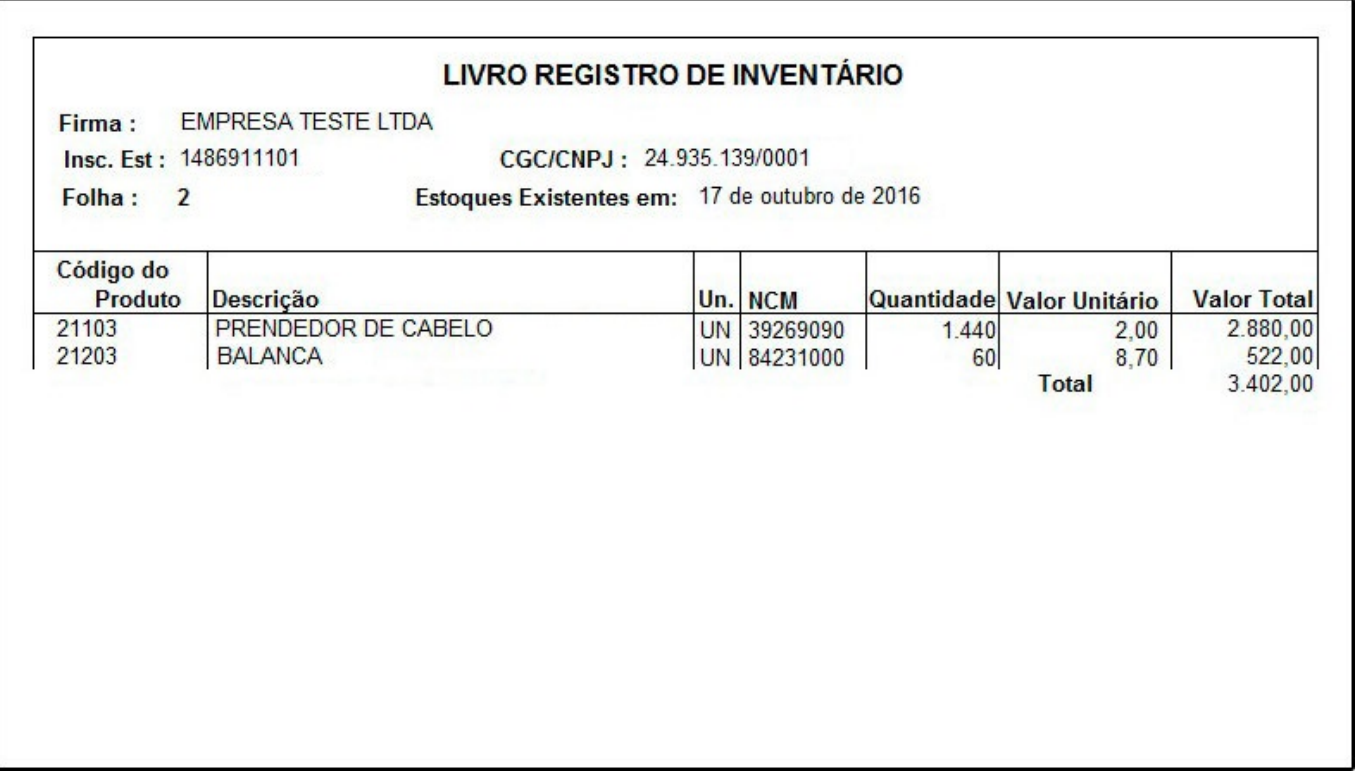

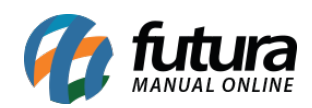

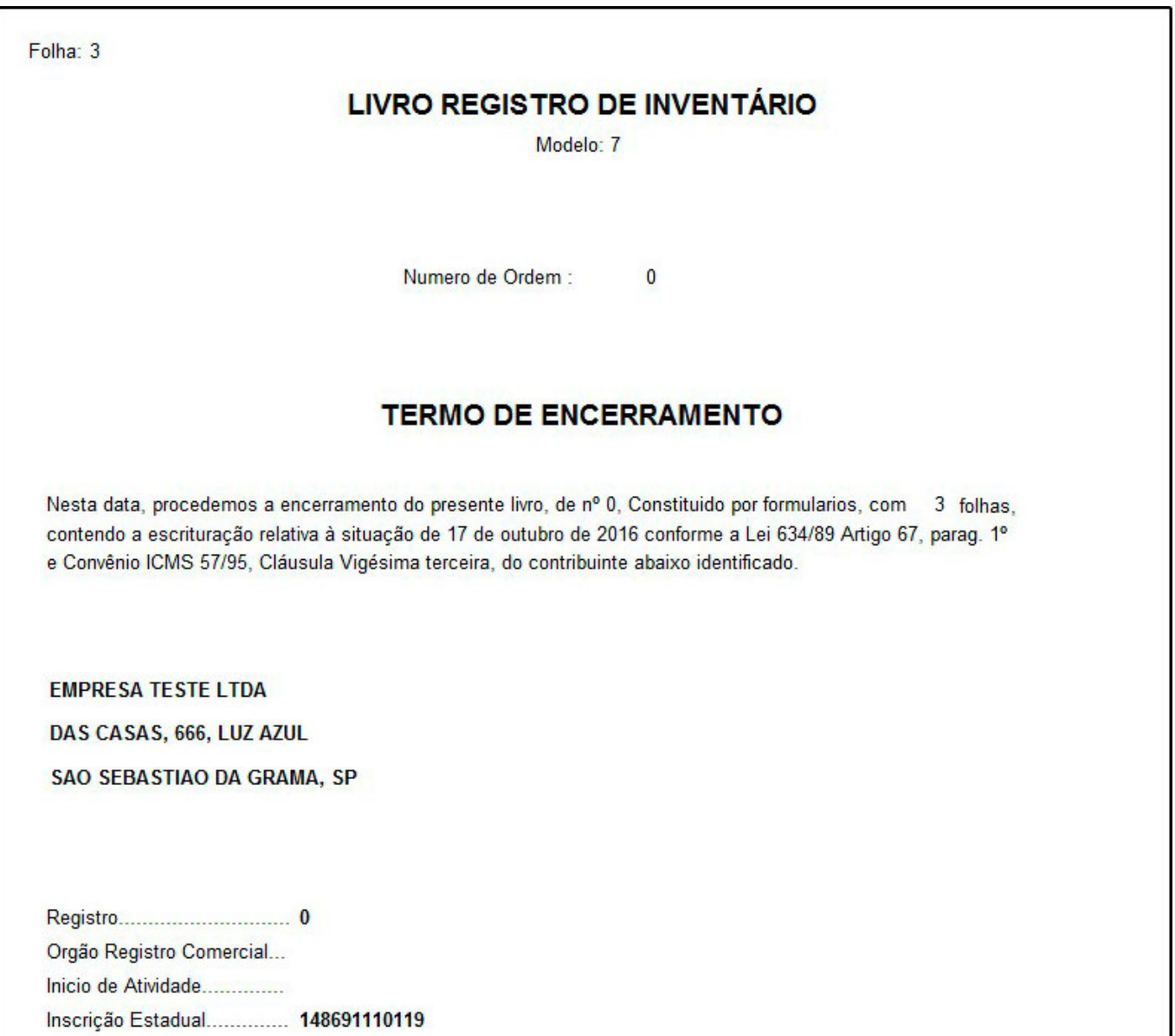

## **Tipo: Inventário Sintético**

Exibe o inventário de todos os produtos do estoque, conforme o fechamento fiscal selecionado.

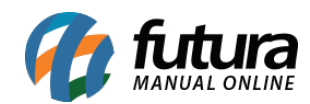

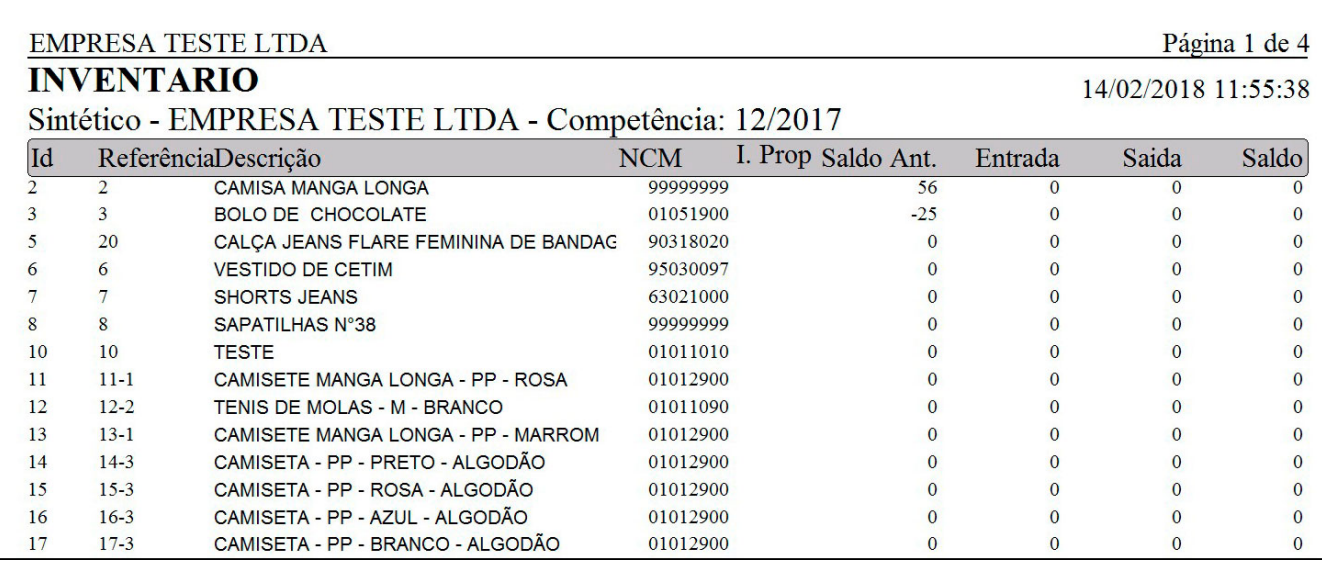

## **Tipo: Inventário Sintético Anual**

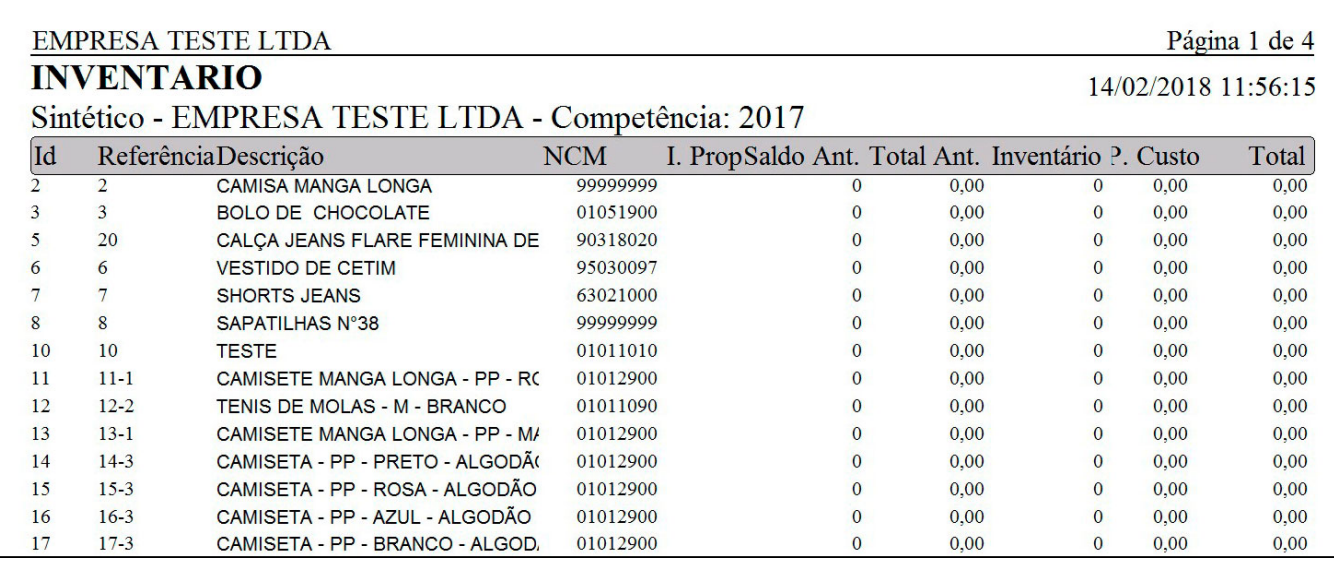